## **ADP Employee Registration Quick Reference Card**

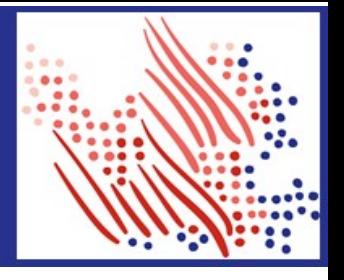

## **TrueBlue One-Time Registration to Get your W-2**

*TrueBlue's family of companies include: PeopleReady, SIMOS, SMX, Staff Management, Centerline, PeopleScout, and TrueBlue.*

Welcome! Register with ADP between November 22 and December 31, unless you worked for us last year, then you can register today.

The first step is to set up your account*.* Let's get started!

- 1. Sign on to the ADP service website, https://myadp.com
- 2. Select Register Now on the screen

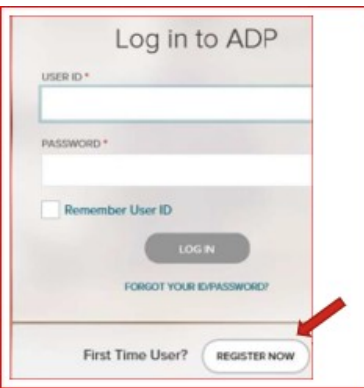

**3.** Select Find Me and answer the questions as prompted.

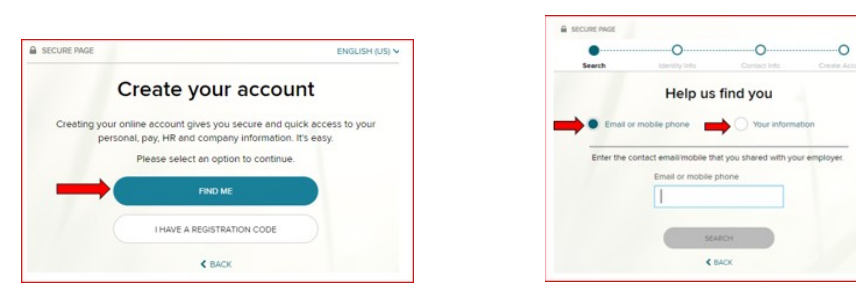

- **4.** Follow the prompts and answer the identity questions to set up your USER ID and Password.
- 5. If you cannot log on using the steps above, go back to Step 2 and select the I Have a Registration Code option.
- 6. Enter the Organizational Registration code: **TrueB-W2** *(tip: be sure to add dash in between)*

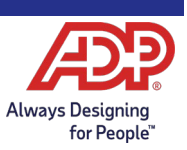

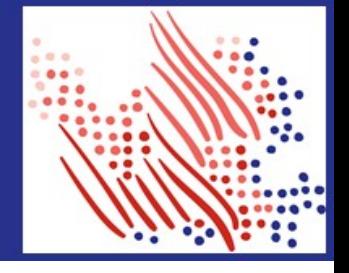

*Continued…*

- *7.* Follow the prompts to confirm your identity, such as: First name, Last name, Date of birth, and SSN*.*
	- a. If prompted, add your primary contact information, a frequently used email address, and mobile number to receive account notifications. This information is also used to verify and confirm your identity, when needed.
- 8. Make note of the assigned User ID on the screen, then set a strong password to complete the registration process for your ADP service account.
- 9. **Then, GO GREEN** by logging into your account and selecting Go Paperless, to receive your W-2 early.

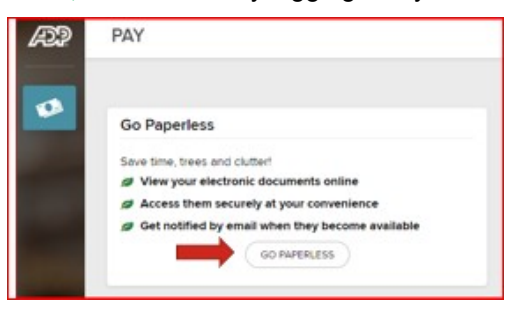

Congratulations, you are now set up! When W-2's are available, use your User ID and Password to log in to your account at: https://my.adp.com/.

To stay connected with your information, download the ADP Mobile App and get early access your W-2 on the go!

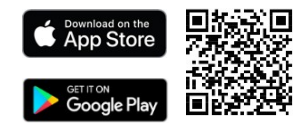

## **Important Dates:**

One-time Registration – between 11/22 and 12/31

W-2's Available Online and on the Mobile App - 1/24

W-2's Mailed, if you did not register before 12/31: Mailed on 1/31

If you still need help accessing your W-2, please call our W-2 Call Center at (800) 722-5840, between 9a.m. and 5p.m. (PST), Monday through Friday.

**If you forget your login information, use the Forgot User ID/Forgot Password link on your ADP service web site to complete a quick verification and recover your information. https://my.adp.com**

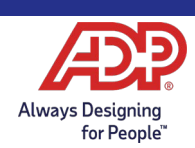